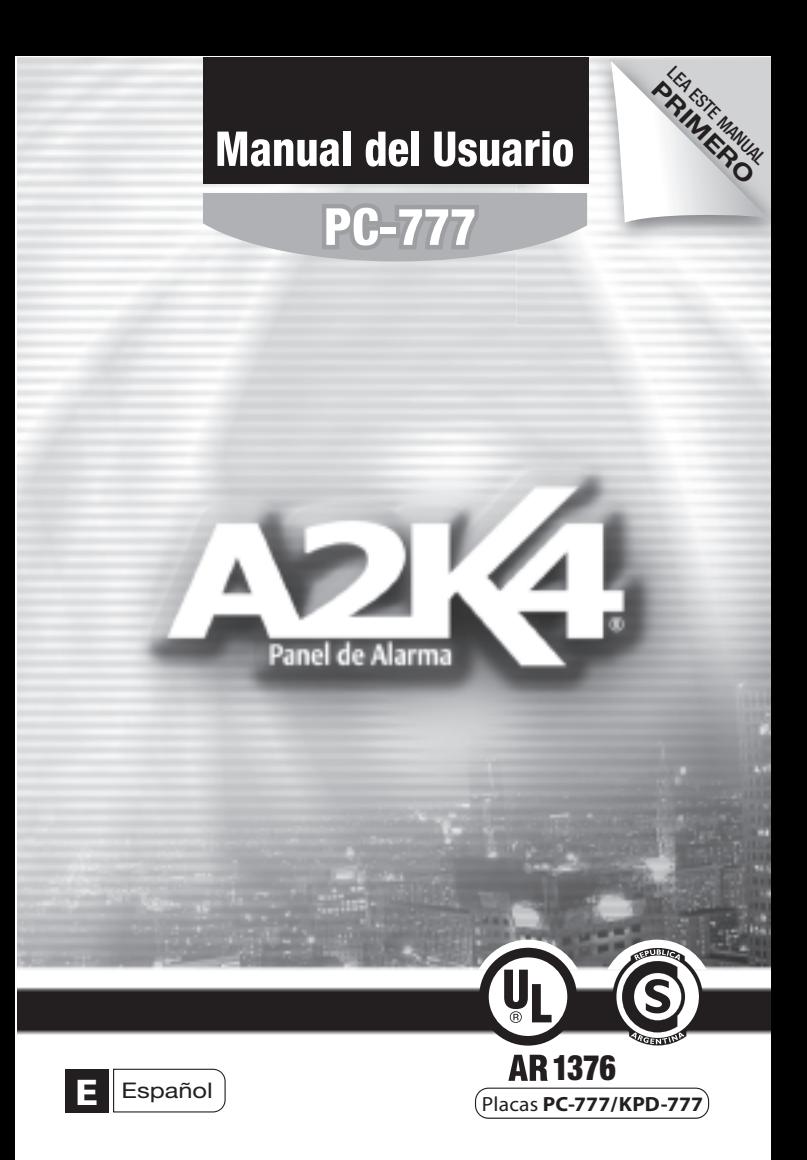

# **Tabla de Contenidos**

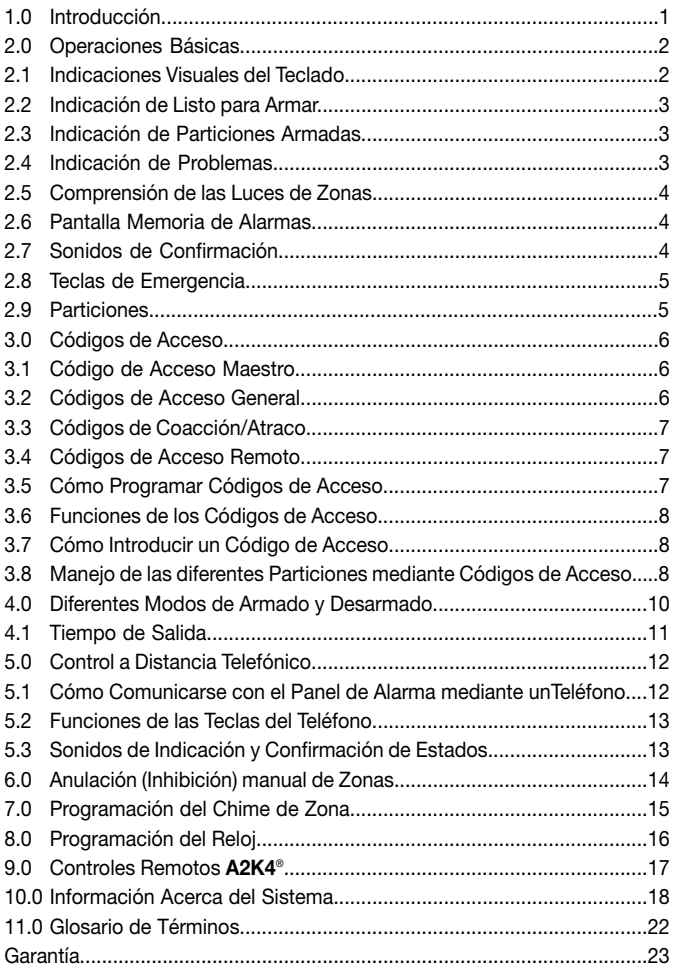

# **1.0 Introducción**

Gracias por elegir el sistema de seguridad **A2K4***®* de Alonso Hnos. Sirenas S.A. El Panel de Control *PC-777* le proporcionará tranquilidad y seguridad para su vivienda o negocio y protección para su familia.

Este sistema de seguridad de tecnología avanzada le proporcionará protección fiable y potentes funciones que cualquiera puede usar sin tener que memorizar complejos y confusos códigos.

Los módulos de teclados *KPD-777*, elegantes y fáciles de usar, le permitirán acceder cómodamente a las funciones de su sistema de seguridad y visualizar todas las acciones y el estado de su panel mediante textos iluminados.

Por consiguiente, antes de usar su sistema de seguridad, le recomendamos encarecidamente leer cuidadosamente este manual y solicitar al técnico instalador explicarle las operaciones básicas de funcionamiento. Todos los usuarios de este sistema deberían ser igualmente instruidos en su forma de uso.

Complete la hoja con "Información Acerca del Sistema" en la página N° 21 con toda la información del panel, zonas y códigos de acceso y guarde este manual en un lugar seguro para futuras referencias.

## **2.0 Operaciones Básicas**

Los módulos de teclados *KPD-777* están diseñados para facilitarle el manejo y el entendimiento al usuario.

Para hacer eso posible, los módulos de teclado de leds *KPD-777*, realizan confirmaciones audibles y visuales, de manera de ir guiando al usuario en cada operación que realice.

### **2.1 Indicaciones Visuales del Teclado**

Todas las indicaciones de fallas y estados del panel son mostradas por los teclados mediante *Textos Iluminados.*

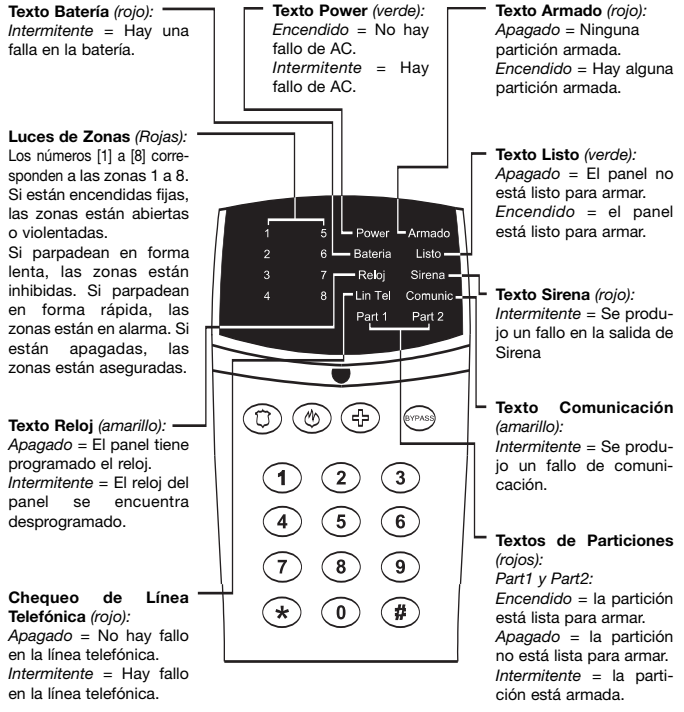

## **2.0 Operaciones Básicas**

#### **2.2 Indicación de Listo para Armar**

Si una partición está lista para armar, el panel lo indicará encendiendo el texto [Listo] y el texto de la partición que está lista para armar ([Part1] o [Part2]).

El texto [Listo] sólo estará encendido si alguna, o ambas particiones, están aseguradas (Todas las zonas cerradas).

#### **2.3 Indicación de Particiones Armadas**

Si una partición está armada, el panel lo indicará haciendo que el texto de dicha partición se ilumine en forma intermitente.

### **2.4 Indicación de Problemas**

Su sistema supervisa continuamente sobre posibles condiciones de fallos. La mayoría de estas condiciones pueden ser reportadas a su estación de monitoreo.

#### *[1] Fallo de CA*

El sistema detectó una pérdida de alimentación CA. Este fallo es indicado por el teclado cuando el texto "Power" parpadea en forma rápida.

#### *[2] Fallo de Batería*

La batería de respaldo está desconectada o con voltaje bajo (El texto "Batería" parpadea rápido).

#### *[3] Fallo en el Reloj*

El reloj del sistema de alarma debe ser reprogramado.

Para mayor información acerca de cómo reprogramar el reloj, refiérase a la sección 8.0 en la página N°16. (El texto "Reloj" parpadea rápido).

#### *[4] Fallo de supervisión de Línea Telefónica (Fallo TLM)*

El sistema no ha detectado la presencia de la línea telefónica durante más de 30 segundos (El texto "Lin Tel" parpadea rápido).

#### *[5] Fallo en la Supervisión de Sirena*

No se detecta ninguna sirena conectada en la salida de sirena.(El texto "Sirena" parpadea rápido).

#### *[6] Fallo de Comunicación*

El equipo falló en todos los intentos de comunicaión.(El texto "Comunic" parpadea rápido.

### **2.5 Comprensión de las Luces de Zonas**

Su teclado tiene ocho luces que se iluminan de diferentes modos para resumir el estado de las zonas de su sistema de seguridad.

Si la luz de zona está apagada, la zona está cerrada.

Si está encendida, la zona está abierta.

Si parpadea en forma lenta, la zona está cancelada.

Si parpadea en forma rápida, la zona está en alarma.

#### **2.6 Pantalla Memoria de Alarmas**

Todas las zonas donde ha ocurrido una alarma se almacenarán en memoria. El sistema borrará el contenido de la Memoria de Alarma cada vez que el sistema se arme.

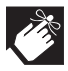

*Si el sistema está particionado, cada vez que se arme una partición, se borrarán las alarmas de las zonas que pertenecen a dicha partición, dejando almacenadas las alarmas de la otra partición, hasta que ésta también sea armada.*

Para visualizar las alarmas producidas durante el último armado, se deberá ingresar el comando [✱] [**3**].

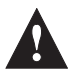

*Si el equipo tiene habilitado la opción "Código de Seguridad" se deberá ingresar el Código de Usuario Maestro a continuación del comando [*✱*] [***3***].*

### **2.7 Sonidos de Confirmación**

Cuando usted introduce información en el teclado, éste le guiará con tonos que usted debe reconocer:

*Tono de Tecla apretada:* Cada vez que una tecla sea presionada, el teclado emitirá un tono corto ("BIP").

*Tonos de Confirmación:* Cuando una operación (p.ej. armado/desarmado) se ejecuta con éxito, o cuando el ingreso de algún dato es correcto, el teclado produce dos tonos rápidos (BIP-BIP), indicando que la operación fue exitosa.

*Tonos de Error:* Cuando se realiza una operación errónea (p.ej. El ingreso de un código de usuario inválido), o cuando se desea realizar una operación no permitida, el teclado produce cinco tonos (BIP-BIP-BIP-BIP-BIP), indicando que la operación fue rechazada.

### **2.8 Teclas de Emergencia**

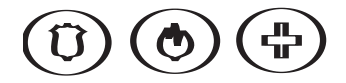

Su teclado está provisto de tres teclas de emergencia (Policía, Fuego y Médica). Las teclas no funcionan a menos que su instalador las active. Si están programadas, con sólo apretarlas durante tres segundos, informarán a su estación receptora de alarmas.

Es posible que suene una alarma cuando se pulse una tecla de emergencia, dependiendo de cómo se haya programado su sistema. Para cancelar la alarma, introduzca su código.

#### **2.9 Particiones**

Su sistema de alarma le permite dividir (o "Particionar") el recinto a proteger en un máximo de hasta dos áreas o particiones que se pueden armar o desarmar individualmente.

También es posible obtener una tercer partición común a las otras dos áreas.

Las áreas comunes son utilizadas en sectores donde la mayoría de los usuarios suelen utilizar, como pudiendo ser pasillos o zonas de entradas compartidas por las otras dos áreas.

Particionar el Panel de alarma altera las siguientes funciones del sistema:

- 1. *Los usuarios tienen acceso restringido a funciones del sistema.* Un usuario con acceso a una sola partición, sólo puede emitir órdenes que afecten la partición que tiene asignada. Los usuarios pueden trabajar sobre una partición, la otra o ambas.
- 2. *Los Teclados pueden programarse para trabajar sobre diferentes áreas.* Dependiendo de donde estén situados y de cómo estén programados, los teclados sólo pueden manejar información sobre las áreas que les fueron habilitadas.
- 3. *Los Tiempos del Sistema son Independientes.* Cada partición maneja en forma independiente sus tiempos de Demora de Entrada y/o Salida.
- 4. *Armado Individual de Áreas.* Cada área puede ser armada en forma individual en cualquiera de los diferentes modos de armado: Armado Ausente, Armado Presente, Armado Presente Instantáneo o Armado Rápido.

# **3.0 Códigos de Acceso**

Los códigos de Acceso, o Códigos de Usuario, son números de identificación que permiten usar ciertos modos de programación, armar/desarmar el sistema así como activar/desactivar funciones como sean inhibir zonas, realizar programaciones, etc.

Se puede asignar un código de acceso diferente a cada persona que utilice el sistema. Cada Código de Acceso es identificado con un *Número de Usuario*, que le permitirá saber a la estación de monitoreo qué código es utilizado y en que momento.

Su sistema de seguridad admite hasta 15 usuarios diferentes.

Un Código de Acceso es un número secreto de cuatro dígitos, utilizado para armar y desarmar el sistema, y posiblemente para hacer otros cambios.

Su sistema de seguridad *PC-777* acepta los siguientes códigos de acceso:

- 1 Código de Acceso Maestro
- 14 Códigos de Acceso General
- 2 Códigos de Coacción
- 2 Códigos de Acceso Remoto Telefónico

#### **3.1 Código de Acceso Maestro**

El Código de Acceso Maestro es el único código que tiene permitido programar o eliminar otros códigos.

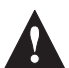

*Si el equipo tiene habilitado la opción "Código de Seguridad" se deberá ingresar el Código de Usuario Maestro a continuación de la acción que se desee realizar. P.ej.: Si se desea inhibir zonas, y el Código de Seguridad está programado, luego de presionar la tecla [Bypass] será necesario ingresar el Código de Acceso Maestro. Para mayor información acerca de cómo cancelar zonas, refiérase a la sección 6.0 "Anulación Manual de Zonas" en la página N°14.*

#### **3.2 Códigos de Acceso General**

Dependiendo de cómo esté programado su sistema, los Códigos de Acceso General sólo pueden realizar aperturas y/o cierres.

# **3.0 Códigos de Acceso**

### **3.3 Códigos de Coacción (Atraco)**

Si un intruso le obliga a desarmar su sistema, este código opcional envía una señal silenciosa para alertar al personal de la estación receptora de alarmas de que usted está en peligro.

Su sistema de alarmas posee la posibilidad de trabajar con dos códigos de coacción independientes (uno para cada partición).

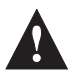

*Los códigos de atraco sólo podrán ser programados por su instalador.* 

### **3.4 Códigos de Acceso Remoto Telefónico**

Los Códigos de Acceso Remoto son utilizados para poder controlar el panel mediante un teléfono de discado por tonos.

Su sistema permite hasta dos códigos para control a distancia. Un código permite trabajar sobre la Partición N°1 y el otro sobre la Partición N°2.

Para mayor información acerca de cómo operar el panel desde un teléfono, consulte la sección 5.0 "Control a Distancia Telefónico" en la página N°12.

### **3.5 Cómo Programar Códigos de Acceso.**

Usted puede crear o cambiar los códigos de acceso tan a menudo como lo desee.

Cualquier código seleccionado debe tener cuatro dígitos.

No se puede usar el 0000, o asignar el mismo código de acceso a más de un número de usuario. Evite códigos que sean fácil de adivinar, como el Código de Acceso Maestro que viene programado de fábrica 1234. Por razones de seguridad, asegúrese de cambiar este código a otro número.

Para asignar o cambiar un código de usuario:

- 1. Introduzca el comando [✱] [**5**] [Código de Acceso Maestro]
- 2. Introduzca el número de usuario que desee programar.
- 3. Ingrese el código que se desee programar.

Si se desea programar otro nuevo código de acceso, continúe repitiendo a partir del paso N°2.

Si se desea salir de la programación de los códigos de acceso ingrese [✱] [**#**].

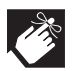

*Los números de usuarios válidos son desde el [01] hasta el [15].*

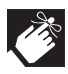

*Al Código de Acceso Maestro le corresponde el número de usuario [01].*

Si comete un error mientras asigna un código de usuario, es posible corregirlo repitiendo los procedimiento desde el paso N°2.

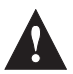

*Para eliminar un código de acceso, simplemente programe el valor 0000 al número de usuario que se desee eliminar.*

### **3.6 Funciones de los Códigos de Acceso**

Los Códigos de Acceso pueden ser programados para que sólo actúen sobre la Partición N°1, sólo sobre la Partición N°2 ó para que tengan permitido trabajar sobre ambas particiones.

También pueden ser programados para que sólo puedan armar, sólo desarmar ó para que puedan armar y desarmar.

#### **3.7 Cómo introducir un Código de Acceso**

Para introducir un código de acceso, simplemente pulse los cuatro números seguidos. No se detenga durante más de cinco segundos entre cada número.

#### **3.8 Manejo de las diferentes Particiones mediante Códigos de Acceso**

Hay varias maneras de trabajar sobre el control de las particiones y ellas dependen de las jerarquías que tengan programados los códigos de acceso y los teclados.

Los teclados pueden ser programados para controlar las diferentes particiones, pudiendo tener habilitado el control de las particiones en forma independiente y única o ambas particiones a la vez.

Las diferentes posibilidades de controlar las particiones mediante la combinación de las funciones programadas en los códigos de acceso y los teclados pueden ser:

1. *Manejar una partición utilizando un código de acceso que sólo tiene permitido manejar dicha partición.*

## **3.0 Códigos de Acceso**

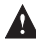

*Si el teclado en el cual se ingresa el código maneja la partición del código, éste será aceptado, de lo contrario será rechazado.*

2. *Manejar una Partición con un código que tiene permitido trabajar sobre las dos particiones.*

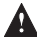

*Si el código es ingresado en un teclado que sólo maneja una partición, el código modificará el estado de la partición que tiene asignada el teclado.*

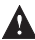

*Si el código es ingresado en un teclado que tiene permitido manejar ambas particiones, el teclado le preguntará cual de las dos particiones desea manejar, y se quedará esperando por su respuesta hasta que usted le ingrese el N° de la partición que desea manejar.*

*P.ej.: Si desea manejar la partición N°1, deberá ingresar el código de acceso y a continuación el [1] para indicarle al teclado que se desea operar sobre la partición N°1.*

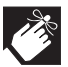

*La Partición N° 3 sólo funciona como un área común a las Particiones N°1 y N°2.*

*Sólo se armará si ambas particiones, la N°1 y la N°2 se encuentran armadas, y se desarmará cuando cualquiera de las anteriores sea desarmada.*

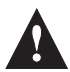

*Si su sistema no está particionado, el equipo considera que sólo existe una partición (Partición N°1), por lo tanto todo pertenece a la partición N°1.*

## **4.0 Diferentes Modos de Armado y Desarmado**

Su sistema de seguridad puede ser armado de diferentes modos, para acomodarse a diferentes situaciones. A continuación se hace una relación de los mismos:

Armado Total (*Ausente*). Usted no puede encontrarse dentro del área a proteger con el modo armado total activo. Si los sensores detectan movimiento dentro del edificio o en el perímetro del mismo, se generará una alarma.

*Armado Presente (En Casa).* Usted puede estar dentro del recinto con el modo armado presente. Los sensores instalados en las zonas definidas como "Zonas Interiores" serán cancelados y usted podrá manejarse en el interior del recinto sin que se genere una alarma. Si alguien ingresa al recinto por una zona demorada, usted deberá ingresar un código de acceso para desarmar la partición, de lo contrario, se generará una alarma.

Para armar en el modo "Presente", ingrese el comando [✱] [**4**].

*Armado Presente Instantáneo.* Usted puede permanecer en el interior del recinto, como en el Armado Presente, pero las zonas demoradas no generarán demora de entrada, por lo tanto si alguien ingresa por una zona de acceso demorada, se generará una alarma en forma inmediata.

Este tipo de armado se suele utilizar cuando no se desea el ingreso de ninguna persona al recinto.

Para armar en el modo "Presente Instantáneo", ingrese el comando [✱] [**9**].

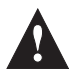

*Si el equipo tiene habilitado la opción "Código de Seguridad" se deberá ingresar el Código de Usuario Maestro a continuación de los comando [*✱*] [4] ó [*✱*] [9].*

*Armado Rápido.* Si su sistema no tiene habilitada la opción "Código de Seguridad", usted no necesita introducir el código de usuario para armar el sistema.

Para realizar un "Armado Rápido", ingrese el comando [✱] [**0**].

*Desarmado Rápido.* Si su sistema no tiene habilitada la opción "Código de Seguridad" y el tiempo de Demora de Salida no ha finalizado, usted no necesita introducir el código de usuario para

## **4.0 Diferentes Modos de Armado y Desarmado**

desarmar el sistema.

Para realizar un "Desarmado Rápido", ingrese el comando [✱] [**0**].

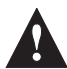

*Si el comando [*✱*] [0] es ingresado desde un teclado que tiene permitido manejar las dos particiones, el teclado se quedará esperando que le indique cual de las dos particiones desea manejar. Ingresando el [1] confirmará que se desea Armar/Desarmar rápido la Partición N°1.*

*Ingresando el [2] confirmará que se desea realizar un Armado/Desarmado Rápido en la Partición N°2.*

#### **4.1 Tiempo de Salida**

El Tiempo de Salida es la cantidad de tiempo que usted tiene para salir y proteger el recinto, una vez que el sistema de seguridad comienza a armarse. Estos tiempos duran entre 10 y 120 segundos, dependiendo de como se programe su sistema.

Durante el tiempo de salida, el texto *"Armado"* se iluminará, el texto de la partición que se esté armando comenzará a parpadear y el teclado emitirá un sonido de aviso de tiempo de salida.

Su sistema de seguridad *PC-777* tiene la capacidad de poder ser comandado a distancia mediante un teléfono de discado por tonos. Quiere decir, que con un teléfono, usted puede manejar el panel como si estuviera frente a un teclado.

#### **5.1 Cómo Comunicarse con el Panel de Alarma mediante un Teléfono**

Su sistema de alarma puede estar compartiendo la línea telefónica con contestadores telefónicos o faxes, por lo tanto, para poder comunicarnos con el panel, tendríamos que engañar a esos equipos que atienden las llamadas automáticamente. El sistema que usted dispone, resuelve dicho problema de una manera muy simple, utilizando un método de Doble Llamada. El método de Doble Llamada hará que el panel atienda su llamado en forma automática si se efectúan los siguientes pasos:

- 1. Llamar al panel y luego de escuchar el primer Ring cortarle.
- 2. Esperar 5 segundos y volver a llamar al panel.

Luego de realizados los pasos anteriores, el panel atenderá su segundo llamado en el primer Ring y emitirá una señal indicando que el panel ha contestado su llamado. Una vez que ese tono termine, usted deberá introducir un código de seguridad que le permitirá ingresar al control de su panel mediante el teléfono.

Su equipo cuenta con dos códigos de seguridad, uno se utiliza para controlar la Partición N°1 y el otro para controlar la Partición N°2.

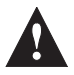

Los códigos de seguridad para el control del panel mediante un teléfono sólo pueden ser programados por su instalador. Para programar dichos códigos, consulte con su instalador.

Para introducir el código de seguridad, simplemente tipee en su teléfono los cuatro dígitos del código. Una vez introducido el código, el panel le indicará el estado en que se encuentra la partición. Si la partición se encuentra armada, el panel emitirá un tono largo, si la partición estuviese desarmada, el panel emitirá cinco tonos cortos.

En este momento, usted está en condiciones de controlar el panel utilizando las cuatro teclas válidas de su teléfono.

# **5.0 Control a Distancia Telefónico**

### **5.2 Funciones de las Teclas del Teléfono**

Tecla 1: Cambia el estado de la Partición (Arma/Desarma).

Tecla 2: Cambia el estado de la PGM1 (Activa/Desactiva).

Tecla 3: Cambia el estado de la PGM2 (Activa/Desactiva).

Tecla 4: Cambia el estado de la Sirena (Prende/Apaga).

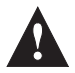

*Sólo se podrán controlar los estados de las PGMs si su instalador así lo hubiese programado.*

### **5.3 Sonidos de Indicación y Confirmación de Estados**

Cuando usted presione alguna de las teclas permitidas en su teléfono, el panel le responderá utilizando los siguientes tonos:

Partición Armada: 1 Tono Largo.

Partición Desarmada: 5 Tonos Cortos.

Sirena y PGMs Activadas: 1 Tono Largo.

Sirena y PGMs Desactivadas: 5 Tonos Cortos.

Indicación de Error: 5 Tonos cortos.

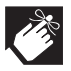

*Las aperturas/cierres de la Partición N°1 serán reportadas a la estación de monitoreo como el Usuario N° 16 y las aperturas/cierres de la Partición N°2, como el usuario N°17.*

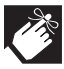

*Si no se presiona ninguna tecla en el teléfono durante 10 segundos, el panel cortará la comunicación.*

# **6.0 Anulación (Inhibición) manual de Zonas**

La Anulación Manual de zonas le permite programar zonas específicas que el panel debe ignorar (desactivar) la próxima vez que se arme. Una vez que el sistema se desarme, esas anulaciones se borran. Para anular zonas, deberá realizar los siguientes pasos:

- 1. Pulse la Tecla [**Bypass**].
- 2. Ilumine los números de las zonas que desee anular presionando la tecla con el número de la zona a ser anulada. Si una zona no desea ser anulada, presione nuevamente la tecla con el número de la zona asociada para que no quede iluminada.
- 3. Pulse la tecla [**#**] para salir de la pantalla de Anulación manual de Zonas.

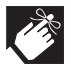

*Sólo podrán inhibirse las zonas de la/las particiones que tenga habilitadas el teclado con el que se esté realizando la operación.*

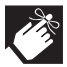

*Sólo podrán inhibirse las zonas que tengan habilitada la opción de Inhibición. Esta opción es programada por su instalador.*

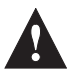

*Si el equipo tiene habilitado la opción de "Código de Seguridad" se deberá ingresar el Código de Usuario Maestro a continuación de la tecla [Bypass].*

# **7.0 Programación del Chime de Zona**

Cada vez que se abra una zona que tenga habilitada la opción de "Chime", el teclado emitirá una serie de pitidos que le informarán que se ha violentado dicha zona.

Para programar Zonas con Chime se deberán realizar los siguientes pasos:

- 1. Ingresar el Comando [✱][**1**].
- 2. Pulsar las teclas asociadas con las zonas que se desean programar con Chime. Las zonas que tengan habilitada la opción de Chime estarán iluminadas. Para deshabilitar dicha opción en una zona, simplemente pulse la zona para que se apague.
- 3. Pulse [**#**] para salir.

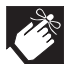

*Sólo podrá programarse el Chime en las zonas de la/las particiones que tenga habilitadas el teclado con el que se esté realizando la operación.*

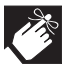

*Cada Teclado puede ser programado con sus Zonas Chime, por lo tanto, a cada teclado se le puede asignar diferentes Zonas Chime.*

# **8.0 Programación del Reloj**

Si el Reloj y el Calendario de su central son incorrectos, puede ocasionar que realice operaciones en términos incorrectos o que almacene eventos con su fecha y hora erróneos.

Para ajustar la Fecha y la Hora, realice lossiguientes pasos:

- 1. Ingrese el Comando [✱] [**2**].
- 2. Ingrese los dos dígitos de la fecha.
- 3. Ingrese los dos dígitos del mes.
- 4. Ingrese los dos dígitos de la hora.
- 5. Ingrese los dos dígitos de los minutos.
- 6. Ingrese el número del día de la semana.
- 7. Ingrese los dos últimos dígitos del año.

Luego de haber ingresado todos los datos en forma correcta, el panel lo grabará y saldrá automáticamente de la pantalla *Programación del Reloj.*

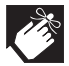

*La hora debe programarse en formato 24 Hs.*

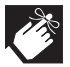

*Los días de la semana se enumeran comenzando el domingo como el día N°1 hasta el sábado como el día N°7.*

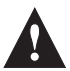

*Si el equipo tiene habilitado la opción de "Código de Seguridad" se deberá ingresar el Código de Usuario Maestro a continuación del comando [*✱*] [2].*

## **9.0 Controles Remotos A2K4®**

Su sistema de alarma *PC-777* puede ser armado y desarmado a través de los Controles Remotos *A2K4®*.

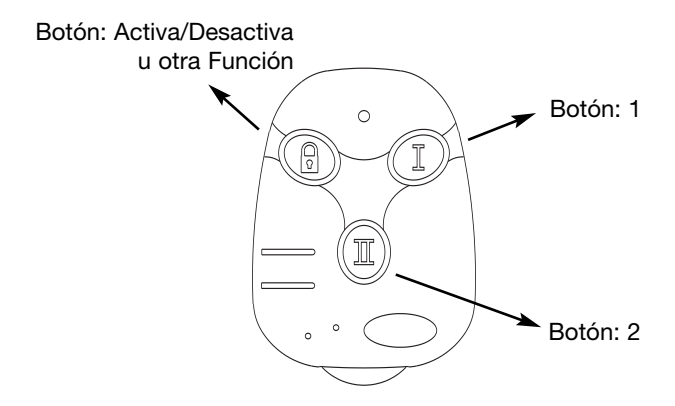

Los Controles Remotos *A2K4®* pueden ser programados para manejar la Partición N°1, la Partición N°2 o ambas.

Si un botón es programado para Activar/Desactivar, manteniéndolo presionado por más de 3 segundos, el sistema se activará en modo" Armado Presente".

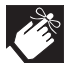

*Cada control remoto es identificado con un número de usuario diferente, pudiéndose discriminar hasta 15 controles diferentes.*

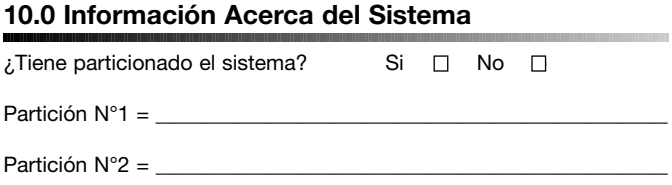

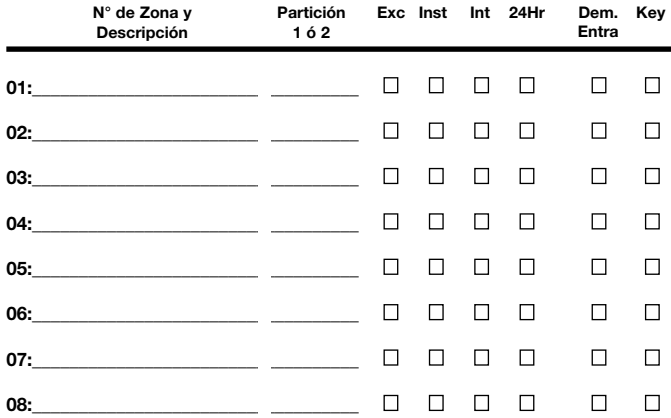

### Tecla de Emergencia

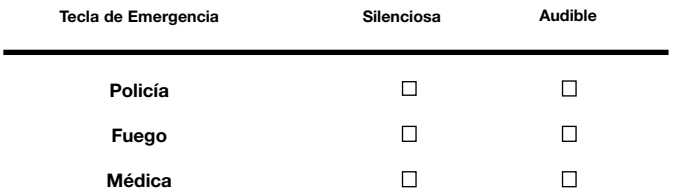

# 10.0 Información Acerca del Sistema

#### Código de Usuario

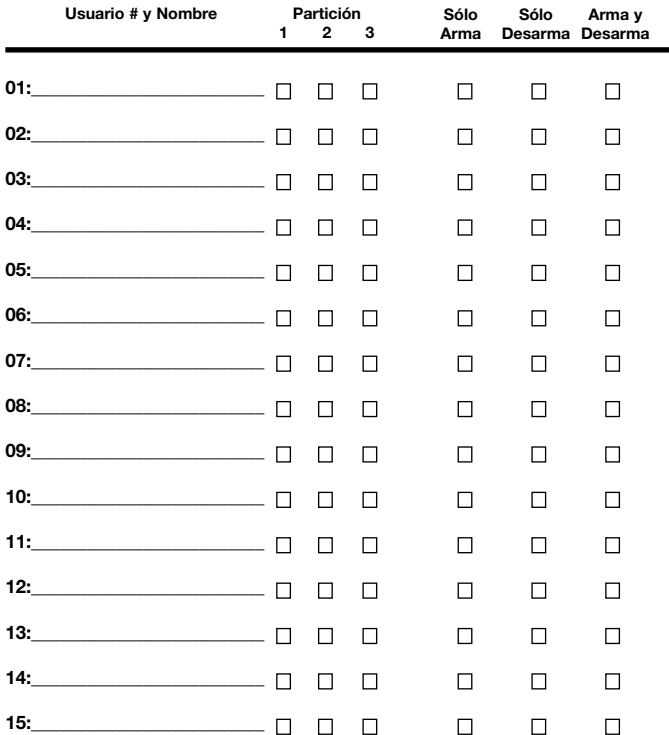

#### **PGMs**

PGM2:

#### **Tiempos del Sistema**

Demora de Salida (Particion 1 y 2): \_\_\_\_\_seg.= Tiempo para salir.

Demora de Entrada 1 (Partición N°1): \_\_\_\_\_\_seg. = Para desarmar antes de que se genere una alarma; entre por la Zona #\_\_\_\_\_\_\_\_\_\_\_\_\_\_\_\_\_\_\_

Demora de Entrada 2 (Partición N°1): \_\_\_\_\_\_seg. = Para desarmar antes de que se genere una alarma; entre por la Zona #

Demora de Entrada 1 (Partición N°2): \_\_\_\_\_\_seg. = Para desarmar antes de que se genere una alarma; entre por la Zona #\_\_\_\_\_

Demora de Entrada 1 (Partición N°2): \_\_\_\_\_\_seg. = Para desarmar antes de que se genere una alarma; entre por la Zona #\_\_\_\_\_\_\_\_\_\_\_\_\_\_\_\_\_\_\_

El Panel activará la Sirena durante \_\_\_\_\_\_ min.

#### **Teclados**

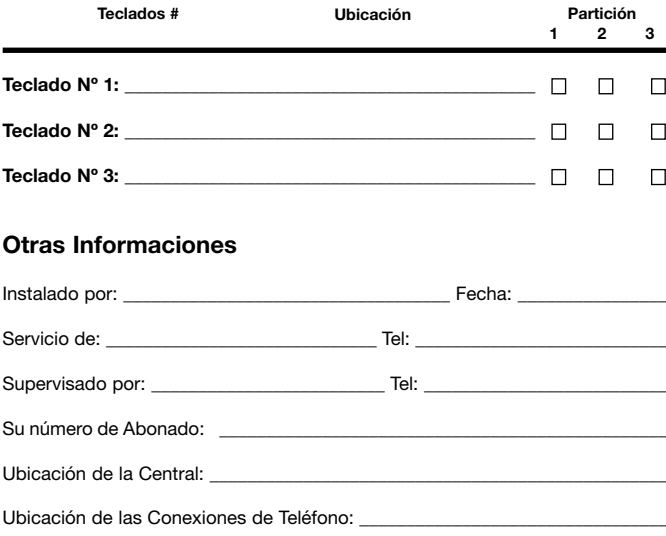

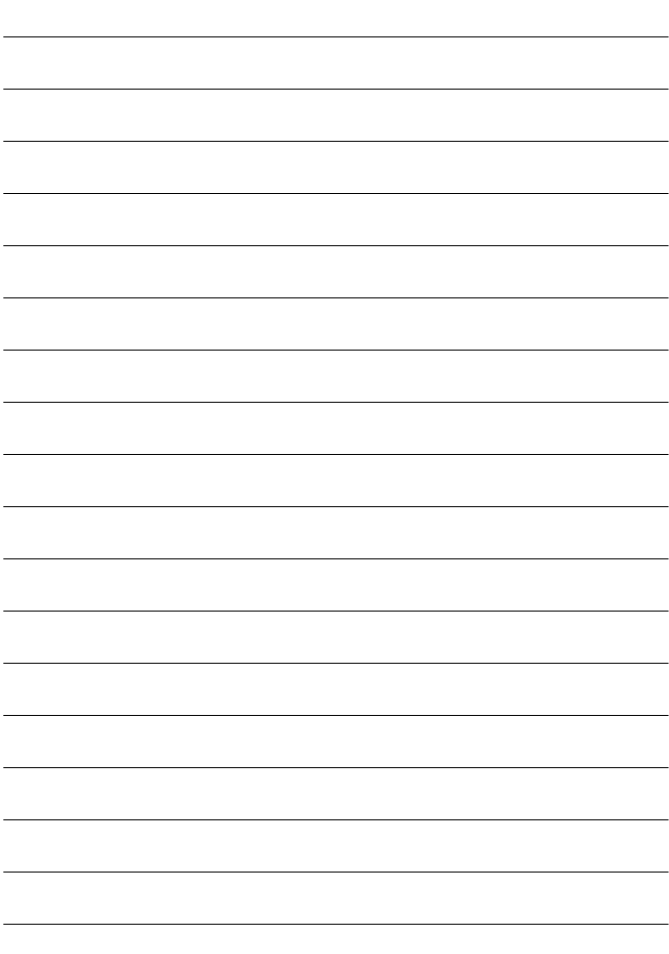

## **11.0 Glosario de Términos**

*Bypass/Anular/Inhibir:* La acción de hacer que su sistema de seguridad ignore una zona. Una zona anulada no está protegida.

*Área/Partición:* Una parte del recinto que puede ser armada/desarmada independiente del resto.

*Armado Presente:* Método de armado que sólo arma aquellos sensores alrededor del perímetro del recinto.

*Armado Presente Instantáneo:* Método de armado que acciona una alarma en el instante que un sensor perimetral detecta una situación de alarma (sin demora de entrada).

*Código de Usuario/Código de Acceso:* Código secreto de cuatro dígitos para armar y desarmar el sistema y para hacer otros cambios.

*Detección/Abierto/Violentado:* Describe una situación, la cual, si el sistema estuviese armado, provocaría una alarma, como por ejemplo, una puerta o ventana abierta. Las zonas abiertas deben ser cerradas o anuladas antes del armado.

*Estación de Monitoreo:* Empresa encargada de monitorear el estado de su sistema de seguridad a través de un canal de comunicación telefónico.

*Número de Usuario:* Un número de dos dígitos que se utiliza para identificar a cada usuario.

*Tiempo de Entrada/Demora de Entrada:* Es la cantidad de tiempo que tiene para entrar en el recinto, caminar hasta el teclado e introducir el código de usuario antes de que suene la alarma.

*Tiempo de Salida:* Es la cantidad de tiempo que tiene para salir del recinto y cerrarlo antes de que suene la alarma.

*Zona:* Un sensor o grupo de sensores que protegen una parte del edificio.

*Zona de 24-Horas:* una zona, como un detector de humo, que está siempre armado.

## **Garantía**

Alonso Hnos. Sirenas S.A. (el vendedor), garantiza que sus productos están libres de defectos, tanto materiales como de mano de obra, bajo un uso normal durante un año. Exceptuando lo que se menciona aquí específicamente, todas las garantías expresas o implícitas, sean estatutarias o de otro tipo, cualquier garantía implícita de comerciabilidad o de adaptabilidad a un propósito particular, son expresamente excluidas. Debido a que el vendedor no instala ni conecta los productos y debido a que los productos podrían ser usados en conjunto con productos no fabricados por el vendedor, este no puede garantizar el rendimiento del sistema de seguridad y no será responsable de las circunstancias que resulten de la incapacidad del producto para funcionar. La obligación del fabricante bajo esta garantía se limita expresamente a la reparación o reemplazo, según el vendedor, de cualquier producto que no cumpla con las especificaciones. Toda devolución debe incluir factura de compra y efectuarse dentro del período de garantía. En ningún momento podrá el comprador o cualquier persona hacer responsable al vendedor por cualquier pérdida o daño, sean directos o indirectos, incluyendo, pero sin limitarse a esto, cualquier daño por pérdida de beneficios, mercadería robada o reclamaciones realizadas por terceros, que sean causadas por artículos defectuosos o se deban al uso incorrecto o a una instalación defectuosa del material.

No obstante el párrafo anterior, la máxima responsabilidad del vendedor se limita estrictamente al precio de compra del producto defectuoso. El uso de este producto significa la aceptación de esta garantía.

**ATENCION:** Los distribuidores, instaladores y/o otros que vendan el producto no están autorizados a modificar esta garantía o establecer garantías adicionales que comprometan al vendedor.

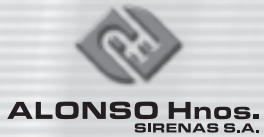